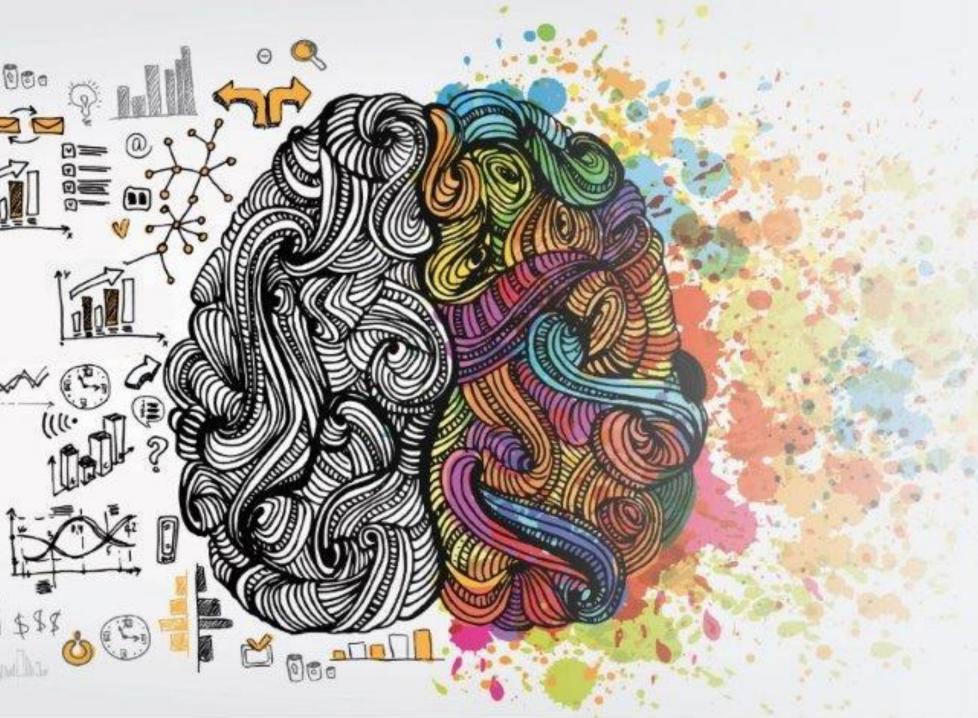

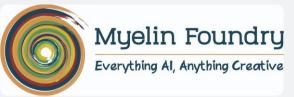

## Myelin Fovea Stream App

An end-to-end DIY tool to showcase Fovea Stream in user environment

**User Manual** 

## App Description

1. The Fovea Stream Sandbox demo has 2 modes - Cost Saving & Quality Improvement

Cost saving mode: Showcases bandwidth savings by streaming higher resolution default video lower resolution Fovea Stream AI output video at same perceptual quality

Quality improvement mode: Showcases perceptual quality improvement by streaming same resolution with & without Fovea Stream

- 2. You can select the resolutions and toggle between videos in portrait or landscape (full-screen)
- 3. We have provided sample videos from different categories (default URL) to stream as-is from Myelin's CDN
- 4. User can also test any manifest URL (check file type below) which will stream directly from their cloud

## **Support & Compatibility**

The demo app currently is limited to -

Mobiles : Phones with Qualcomm chipsets - Snapdragon 660, 665, 675, 710, 712, 730, 835, 845, 855

File Type : Manifest (.m3u8 or .mpd)

**Resolutions** : 180p, 240p, 360p, 480p and 720p

Player Settings: Fixed selection combinations as below

Cost Saving mode

| Default Exoplayer | Fovea + Default Exoplayer |
|-------------------|---------------------------|
| 240p              | 180p                      |
| 360p              | 240p                      |
| 480p              | 360p                      |
| 720p              | 480p                      |

Quality Improvement mode

| Default Exoplayer | Fovea + Default Exoplayer |
|-------------------|---------------------------|
| 180p              | 180p                      |
| 240p              | 240p                      |
| 360p              | 360p                      |
| 480p              | 480p                      |

**Step 1**: After installing the apk, open the app

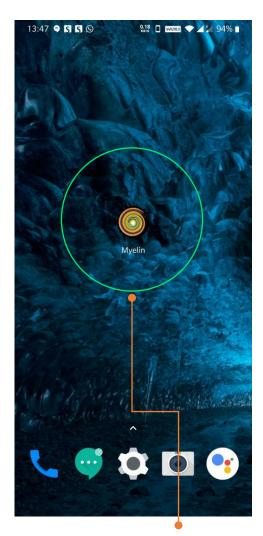

Logo of the App. Click to Start

Step 2: Click on "Tap to Start"

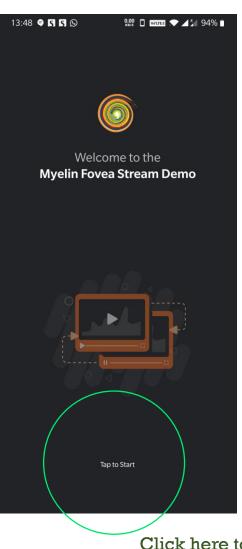

Click here to skip intro screen

**Step 3**: Toggle and select a mode by pressing select.

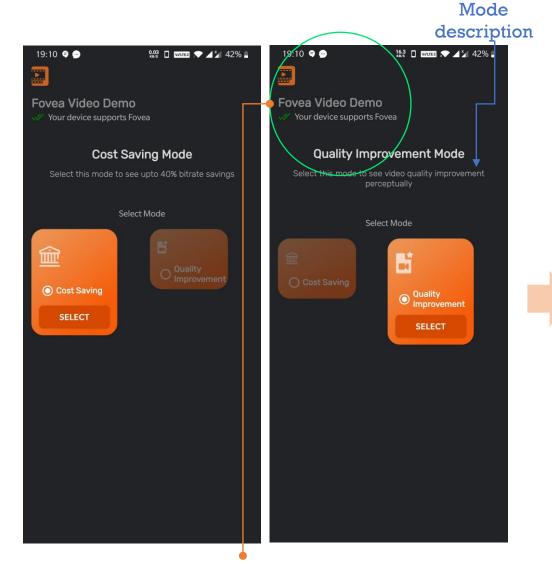

Indicates whether your phone supports
Myelin's AI - Fovea

**Step 4**:
After selecting the cost saving mode, add or select manifest URL

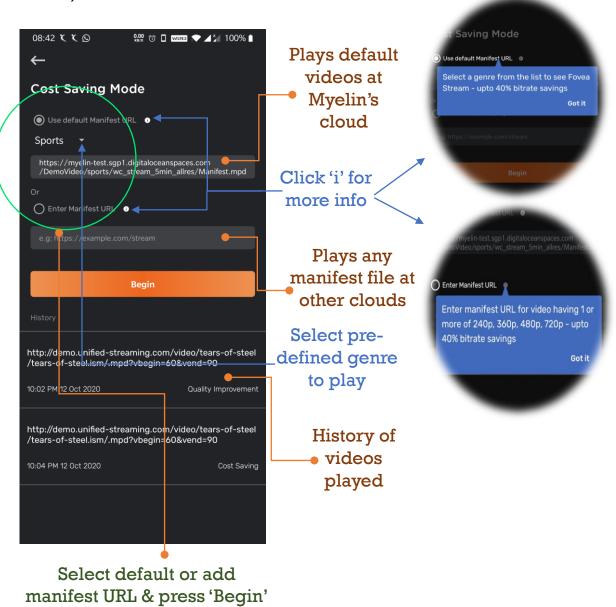

Step 5:

Compare default video on higher resolution with Fovea output on lower resolution

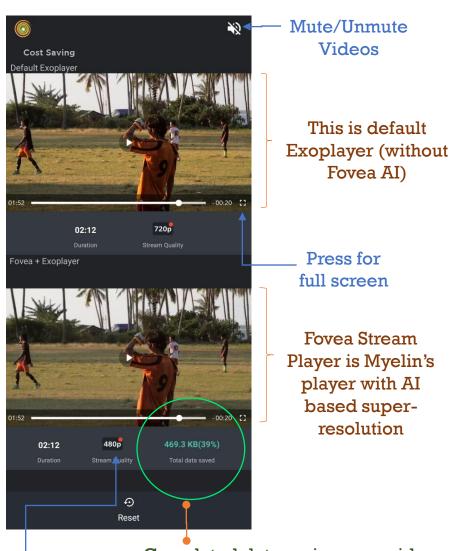

Select resolution (red dot)

Cumulated data saving over video time buffered (e.g. playing 480p with Fovea against 720p default)

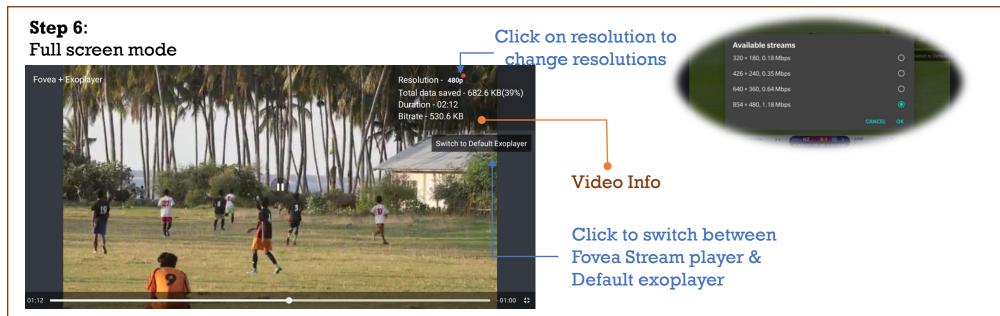

## You can repeat the steps from Step 3 onward to see the other mode

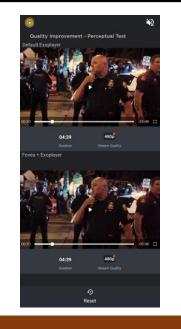

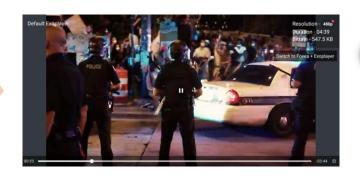

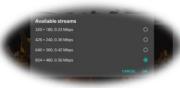